# **ROMÂNIA** MINISTERUL EDUCAȚIEI SI CERCETĂRII UNIVERSITATEA "DUNĂREA DE JOS" DIN GALAȚI

**Anexă la Hotărârea Consiliului de Administrație nr. 42 din 21 mai 2020 Rector, Prof. univ. dr. ing. Puiu-Lucian GEORGESCU**

## *PROCEDURA PENTRU SUSŢINEREA ONLINE A LUCRĂRILOR METODICO-ȘTIINȚIFICE PENTRU OBȚINEREA GRADULUI DIDACTIC I*

**Întocmit, Departamentul pentru Pregătirea Personalului Didactic, Prof.univ.dr. Simona MARIN**

#### **Verificat**

Prorector responsabil cu activitatea didactică și asigurarea calității, Prof. univ. dr. ing. Elena MEREUȚĂ

Prorector responsabil cu managementul resurselor umane și juridic, Dragoș-Alexandru OPREANU

#### **Avertisment:**

Documentul de față este proprietatea *Universității "Dunărea de Jos" din Galați*, difuzat în regim **CONTROLAT** şi destinat utilizării exclusive pentru propriile cerinţe. Utilizarea integrală sau parţială a acestui manual sau reproducerea în orice publicație și prin orice procedeu este interzisă fără acordul scris al conducerii UDJG. Reproducerea și difuzarea documentului sunt în exclusivitate dreptul UDJG, iar copiile sunt numerotate și destinatarul identificat.

Str. Domnească nr.47, cod postal 800008, Galați, România, tel: +40 336 130 109, fax: +40 236 461 353, e-mail: rectorat@ugal.ro, web: www.ugal.ro Operator înscris sub nr. 36338 în registrul de evidență a prelucrărilor de date cu caracter personal.

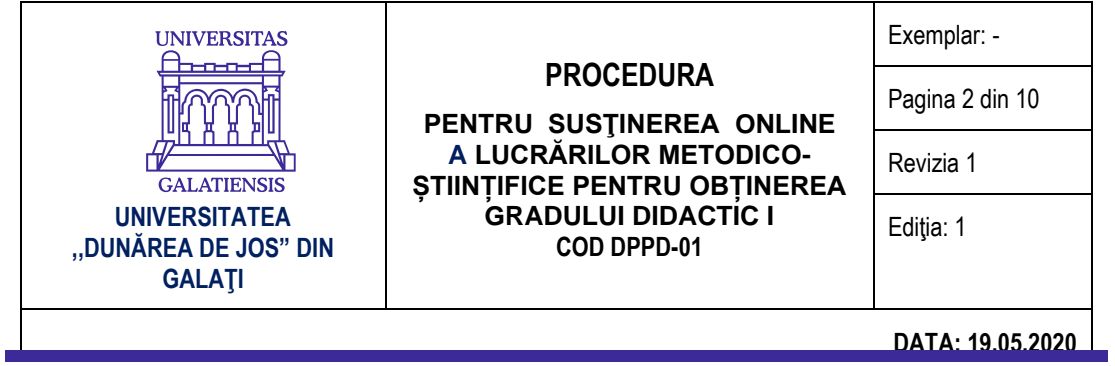

### **INDICATORUL MODIFICĂRILOR**

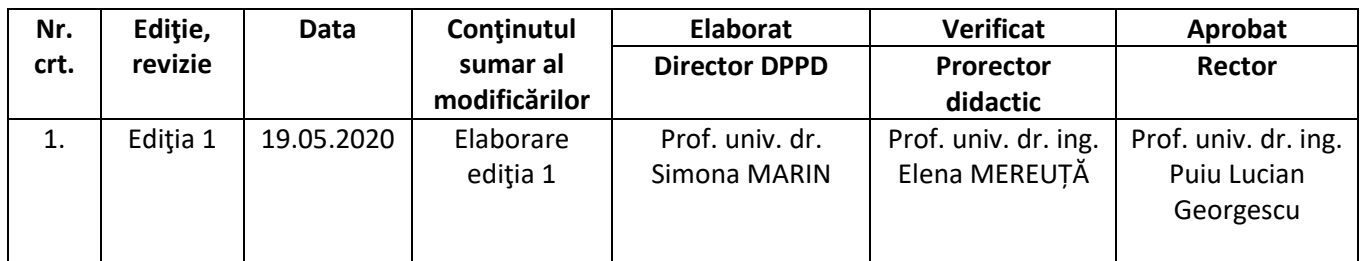

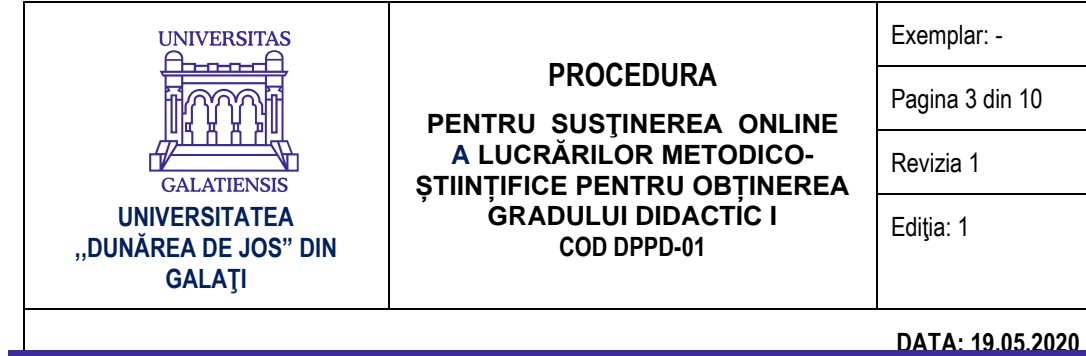

#### **CUPRINS**

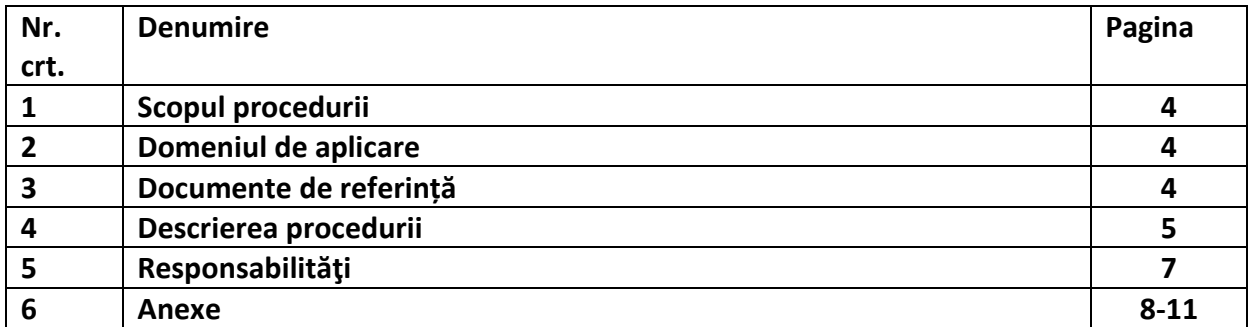

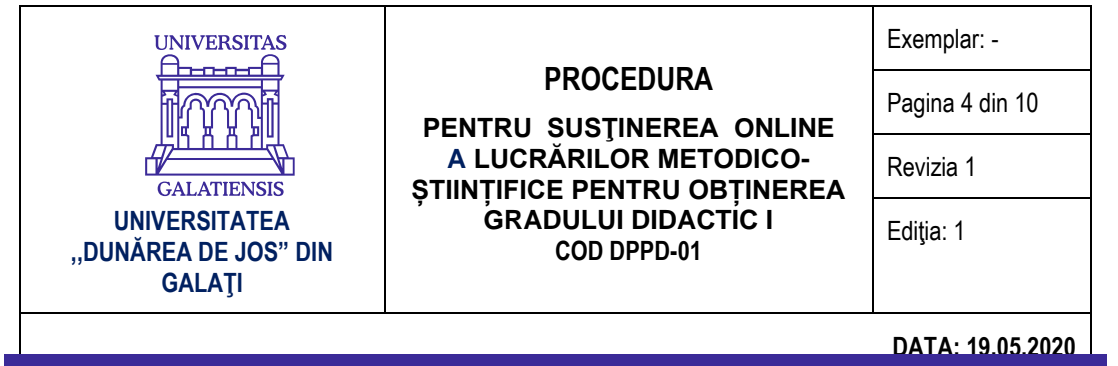

#### **1. SCOP**

Scopul acestei proceduri este de a descrie modalitatea de organizare și de desfășurare online a examenelor de finalizare a gradului didactic I, potrivit prevederilor legale în vigoare și solicitării MEC din adresa nr. 9154 din data de 18.05.2020.

#### **2. DOMENIU DE APLICARE**

Pentru anul universitar 2019-2020, în baza autonomiei universitare, cu asumarea răspunderii publice, finalizarea examenului pentru obținerea gradului didactic I de către personalul didactic din învățământul preuniversitar se desfășoară online, în baza documentelor emise de MEC și a unei proceduri aprobate la nivelul Universității "Dunărea de Jos" din Galați.

Procedura se aplică în cadrul Universității "Dunărea de Jos" din Galați pentru organizarea activităților de susținere publică online a lucrării metodico-științifice pentru obținerea gradului didactic I în anul universitar 2019-2020.

Prezenta este o procedură care se aplică în activitatea DPPD, a profesorilor președinți de comisii sau coordonatori științifici din departamentele de specialitate din facultăți și a tuturor candidaților – cadre didactice din învățământul preuniversitar - admiși în programul de obținere a gradului didactic I în cadrul Universității "Dunărea de Jos" din Galați și aflați în stadiul de finalizare - seria 2018-2020.

#### **3. DOCUMENTE DE REFERINȚĂ**

- 1. Legea educaţiei naţionale nr. 1/2011, cu modificările şi completările ulterioare;
- 2. OUG nr. 75/2005 privind asigurarea calității educației, aprobată prin Legea nr. 87/2006, cu modificările şi completările ulterioare;
- 3. Legea nr. 288/2004 privind organizarea studiilor universitare, cu modificările şi completările ulterioare;
- 4. OM 5561/2011 "Metodologia privind formarea continuă a personalului din învățământul preuniversitar";
- 5. Adresa cu numărul 39650/04.11.2019 a Ministerului Educaţiei şi Cercetării privind aprobarea componenței comisiilor pentru seria 2018-2020;
- 6. Decretul Prezidențial 195/16.03.2020 privind instituirea stării de urgență pe teritoriul României;
- 7. Hotărârea nr. 11/17.03.2020 a Comitetului Naţional pentru Situaţii Speciale de Urgenţă pentru stabilirea unor măsuri suplimentare;
- 8. Decretul nr. 240/2020 privind prelungirea stării de urgență pe teritoriul României, Publicat în Monitorul Oficial, Partea I nr. 311 din 14 aprilie 2020. Formă aplicabilă la 06 mai 2020;
- 9. Ordonanța militară nr. 2/2020 privind măsuri de prevenire a răspândirii COVID-19, publicată în Monitorul Oficial, Partea I nr. 232 din 21 martie 2020, suspendarea activității didactice (interacțiunea "față în față") și desfășurarea activităților online în perioada stării de urgență pe teritoriul României;
- 10. Hotărârea nr. 7 din 11 martie 2020 a Comitetului Național pentru Situații Speciale de Urgență (CNSSU) privind aprobarea Hotărârii nr. 9 a Grupului de suport tehnico-științific privind

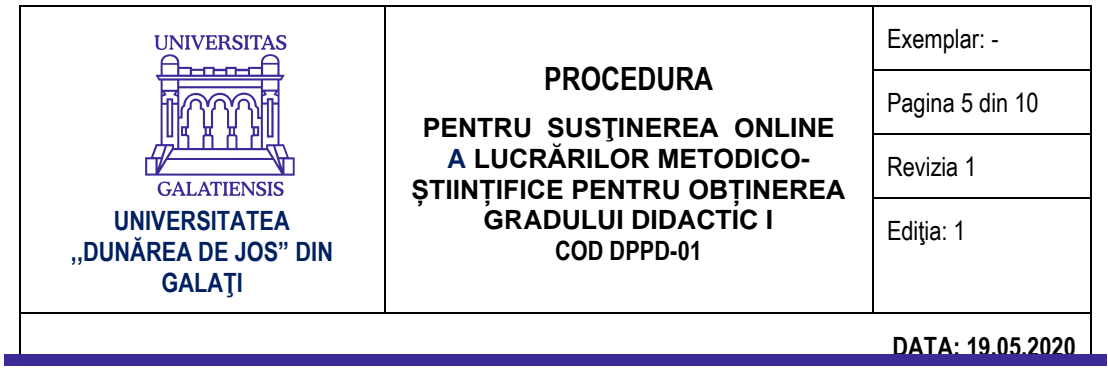

gestionarea bolilor înalt contagioase pe teritoriul României, potrivit căreia se recomandă "utilizarea unor metode didactice alternative de învățământ";

- 11. OUG 58/2020 privind luarea unor măsuri pentru buna funcţionare a sistemului de învăţământ;
- 12. OM 4206/2020 privind luarea unor măsuri în domeniul învățământului superior din România.
- 13. Adresa cu numărul 9154/18.05.2020 a Ministerului Educației și Cercetării;

#### **4. DESCRIEREA PROCEDURII**

#### **I. Precondiții derivate din prevederile legale:**

1. Lucrarea metodico-științifică a fost depusă la Centrul de perfecționare al Universității "Dunărea de Jos" din Galați, unde este înscris candidatul, a fost acceptată și evaluată de către coordonatorul științific cu cel puțin nota 9, conform prevederilor OM 5561/2011 "Metodologia privind formarea continuă a personalului din învățământul preuniversitar";

2. Au fost efectuate cele două preinspecții, iar calificativul obținut a fost "Foarte bine"; dovada promovării de către cadrul didactic a două inspecții școlare curente, eșalonate pe parcursul celor 4 ani, apreciate cu calificativul maxim va fi eliberată de către unitatea școlară în baza consemnărilor din registrul de inspecții al unității respective și asumată prin semnătură de către directorul unității, sau de către inspectoratul școlar județean. Această precondiție este în conformitate cu articolul 8 din OUG 58/2020 privind luarea unor măsuri pentru buna funcţionare a sistemului de învăţământ și suspendă inspecția specială propriu-zisă desfășurată în unitatea școlară;

3. Calificativul anual acordat de Consiliul de Administrație este "Foarte bine". Dovada va fi eliberată de către unitatea școlară în baza consemnărilor din registrul de inspecții al unității respective și asumată prin semnătură de către directorul unității, sau de către inspectoratul școlar județean. Depunerea acestei dovezi se face online la Centrul de perfecționare.

4. ISJ-urile au obligația, conform instrucțiunilor MEC, să transmită către UDJG lista cuprinzând candidații care îndeplinesc condițiile din OUG 58/2020 și din Metodologia aprobată prin OM nr. 5561/2011 (vechime 4 ani la catedră de la obținerea gradului didactic II până la 31 august 2020 (respectiv 3 ani pentru cei care au promovat cu media 10), promovarea a două inspecții scolare curente apreciate cu calificativul maxim, calificativ maxim obținut la aprecierile anuale). În cazul în care una din condiții nu este îndeplinită, inspectorul are obligația de a anunța centrul de perfecționare, astfel încât comisia să nu inițieze procedura de susținere a lucrării.

#### *II. Organizarea și desfășurarea online a activității de susținere a lucrării metodico- științifice*

1. Susținerea lucrării se va realiza online, prin intermediul unei platforme agreate de comun acord de membrii comisiei care să permită transmiterea, recepționarea simultană (*în direct*) și înregistrarea de conținut audio-video.

2. Susținerea lucrării în ședință publică desfășurată online se va realiza cu participarea membrilor comisiei de examen aprobată de Ministerul Educației și Cercetării, a candidatului, a directorului/directorului adjunct al unității școlare respective și a altor cadre didactice din școală care

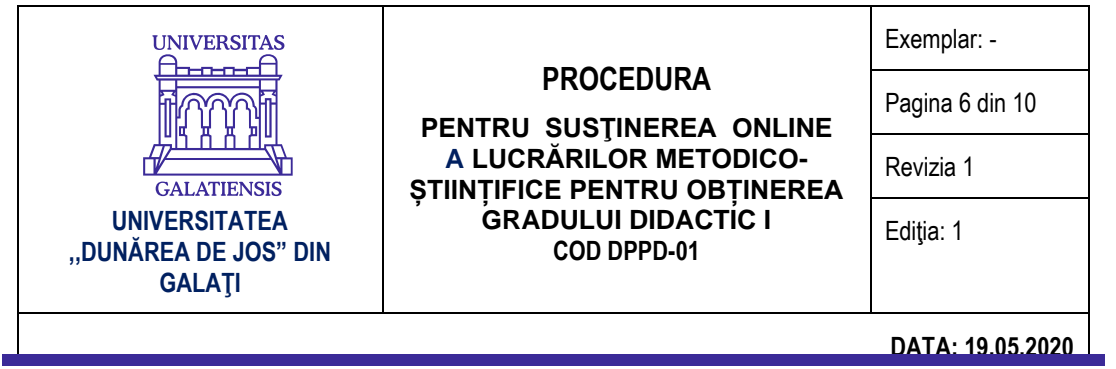

solicită participarea cu cel puțin 24 de ore înainte printr-un email adresat candidatului, directorului școlii și coordonatorului științific;

3. Coordoonatorul științific va crea grupul de lucru pe platformă, va transmite email-urile participanților pentru conectare în ziua susținerii, va iniția sesiunea de susținere, va înregistra, arhiva și transmite centrului de perfecționare al UDJG înregistrarea într-un fișier audio-video (share drive); în prealabil se va obține acordul scris al participanților privind înregistrarea susținerii lucrării (anexa 1);

4. Coordonatorul va completa după deliberările comisiei, "Raportul încheiat la susținerea lucrării metodico-științifice pentru gradul didactic I" – anexa 16 la Metodologia aprobată prin OM nr. 5561/2011, și îl va transmite pe email centrului de perfecționare – [secretar.dppd@ugal.ro](mailto:secretar.dppd@ugal.ro) - după ce acesta va fi semnat (electronic sau în format fizic/pe hârtie) de către toți membrii comisiei;

5. Ședința de susținere online va fi condusă de președintele comisiei și va respecta toate elementele formale conform reglementărilor în vigoare: candidatul va susține lucrarea metodico-ştiinţifică elaborată, conducătorul științific va prezenta recenzia lucrării, membrii comisie își vor exprima punctele de vedere cu privire la calitatea lucrării și a prezentării, vor comunica și vor consemna în raport notele propuse; ședința online va avea o durată de 2 ore și ca structură orientativă se recomandă:

- deschiderea ședinței online de către președintele de comisie cu precizarea cadrului legal și prezentarea participanților;
- prezentarea lucrării de către candidat;
- prezentarea "Referatului de acceptare a lucrării" de către coordonator cu menționarea notei acordate în perioada 01-10 septembrie 2019;
- directorul școlii/grădiniței va prezenta punctul de vedere al Consiliului de Administrație privind activitatea profesională a candidatului;
- membrii comisiei de examen vor lua cuvântul și vor aprecia calitatea prezentării lucrării de către candidat;
- vor lua cuvântul și ceilalți participanți auditori la sedință, dacă s-au înscris, dintre cadrele didactice ale școlii; aceștia vor face referiri la calitatea lucrării candidatului;
- președintele comisiei va invita participanții la discuții, comentarii, întrebări, răspunsuri ale candidatului, membrilor comisiei de examen și reprezentanților instituției școlare;
- fiecare membru al comisiei de examen va acorda câte o notă pentru calitatea prezentării/ susținerii lucrării și va semna ulterior electronic/ fizic în raport;
- președintele comisiei de examen va anunța media finală obținută de candidat; media se va constitui din media notelor acordate de membrii Comisiei de examen pentru susținerea lucrării și nota acordată de coordonator la recenzarea lucrării;
- completarea Raportului privind susținerea lucrării metodico-științifice de către coordonator in prezența virtuală a membrilor Comisiei de examen;
- 6. Susținerea lucrării se va desfăşura cu respectarea calendarului propus de minister; data și ora pentru susținerea lucrării vor fi stabilite de comun acord de coordonatorul științific, candidat și ceilalți membri ai comisiei.

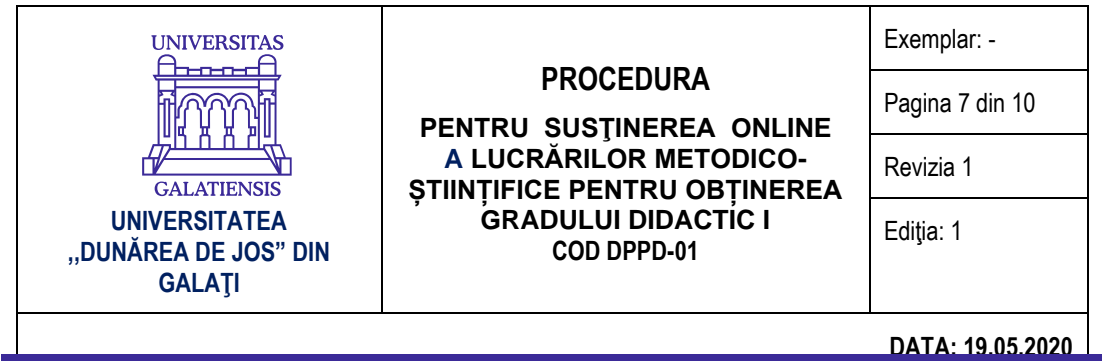

#### *III. Documente justificative:*

1. Activitatea de susținere online a lucrării metodico-științifice va fi înregistrată prin intermediul platformei agreate de membrii comisiei (reprezentanți universitate, candidat, reprezentant ISJ) și reprezentanții instituției școlare (director/director adjunct și alți participanți) care va permite transmiterea, recepționarea simultană (*în direct*) și înregistrarea de conținut audio-video (Microsoft Office Teams, Google Classroom, Cisco Webex Meetings, Google Meet, ș.a); înregistrarea va fi realizată de coordonatorul științific și va fi predată pe CD, secretariatului DPPD, în același timp cu Raportul de susținere și apreciere a lucrării, semnat de toți membrii comisiei;

2. Secretariatul DPPD va transmite prin email coordonatorilor științifici formularul în format word al Raportului pentru susținerea lucrării metodico-științifice pentru gradul didactic I, precum și formularul de acord pentru înregistrare și cel pentru FAZ;

3. Coordonatorii științifici care nu au un exemplar al lucrării pot solicita secretariatului DPPD transmiterea lucrării pe e-mail, având în vedere faptul că, în conformitate cu prevederile Metodologiei în vigoare, candidații au depus lucrările metodico-științifice atât în formă scrisă, legate tip carte, cât și pe suport electronic, respectiv pe CD.

4. Coordonatorul se va asigura că raportul privind susținerea și aprecierea lucrării va fi semnat în termen de 3 zile de către fiecare membru al Comisiei de examen (în mod electronic sau în format fizic/pe hârtie); în termen de alte 3 zile de la completarea lui cu toate semnăturile Comisiei de examen, va depune Raportul semnat la secretariatul DPPD împreună cu înregistrarea audio-video pe CD, acordul său pentru înregistrare și FAZ-ul pentru coordonare (10 ore) și susținere finală (2 ore);

5. Secretariatul DPPD preia și verifică existența semnăturilor comisiei pe raport și a înregistrării pe CD, apoi transmite raportul electronic conducerii școlii/grădiniței; directorul școlii/grădiniței va semna și ștampila documentul fiind de datoria sa să se asigure că documentul este transcris în Registrul de procese verbale al unității de învățământ; școala/grădinița trebuie să returneze documentul semnat și ștampilat către DPPD (fizic sau electronic) în termen de 3 zile de la primirea documentului însoțit de acordurile individuale de înregistrare ale celor care au participat la ședința online;

6. Ceilalți membri ai comisiei – președinte și delegat ISJ – vor semna notele în catalog când vor aduce FAZ-ul și acordul de înregistrare la secretariatul DPPD;

7. Pe site-ul DPPD la secțiunea gradul didactic I vor fi afișate informațiile și formularele necesare pentru susținerea online;

8. Atunci când situația la nivel național se va modifica și va permite reluarea activităților față în față, prevederile prezentei proceduri își vor înceta valabilitatea*;* 

9. Alte prevederi emise de MEC pentru finalizarea gradului didactic I de către candidații din seria 2018-2020, se aplică și pentru prezenta situație excepțională.

#### **5. RESPONSABILITĂȚI**

Responsabilitatea îndeplinirii prevederilor prezentei proceduri revine coordonatorilor lucrărilor metodico-științifice pentru obținerea gradului didactic I, președinților de comisii aprobate de MEC prin adresa nr. 39650/04.11.2019, secretariatului și conducerii DPPD.

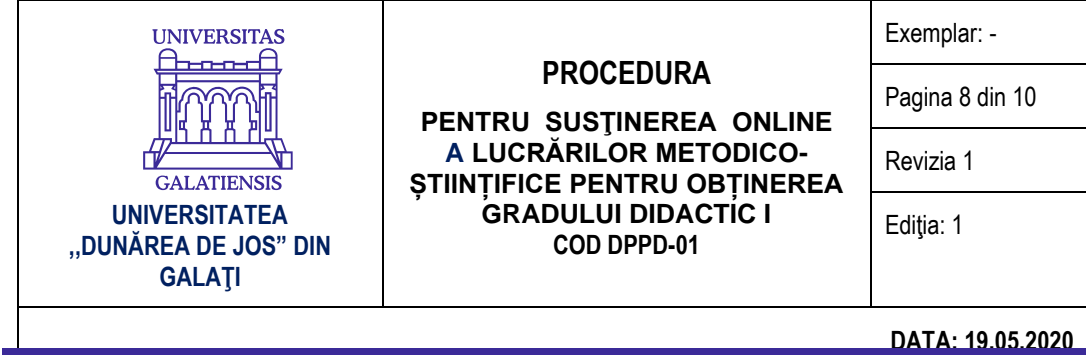

#### **6. ANEXE**

**Anexa 1 – acordul candidatului și a membrilor comisiei pentru înregistrarea video și audio a susținerii publice a lucrării metodico-științifice pentru obținerea gradului didactic I**

**Anexa 2 – etapele tehnice de utilizare a platformei educațioanle Microsoft Teams pentru susținerea publică a lucrării metodico-științifice pentru obținerea gradului didactic I – în cazul opțiunii membrilor comisiei pentru această platformă**

**Anexa 1**

# *ACORD PRIVIND ÎNREGISTRAREA AUDIO-VIDEO<sup>1</sup>*

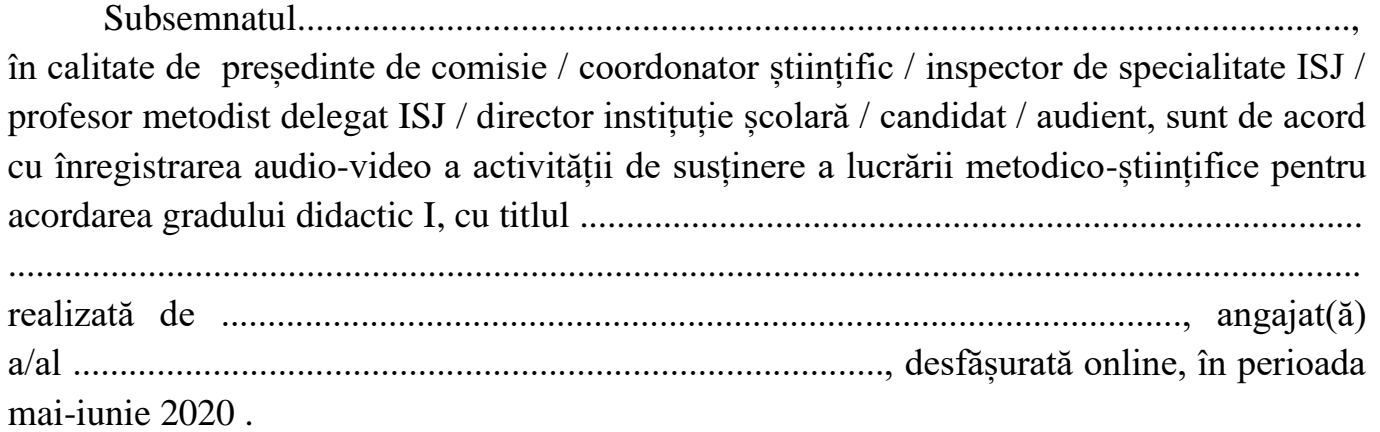

*Data Semnătura*

<sup>&</sup>lt;sup>1</sup> Conform prevederilor din adresa nr. 9154/18.05.2020 a Ministerului Educației și Cercetării

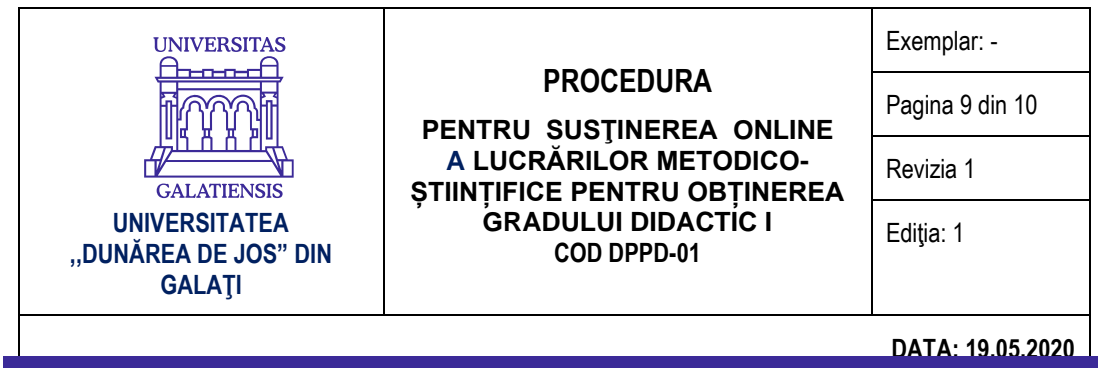

**Anexa 2**

## **Etapele tehnice de utilizare a platformei Microsoft Teams pentru susținerea publică a lucrării metodico-științifice pentru obținerea gradului didactic I în regim online**

Pentru susținerea lucrării metodico-științifice pentru obținerea gradului didactic I în regim *online,* folosind platforma Microsoft Teams, se recomandă parcurgerea următoarelor etape tehnice:

1. În vederea susținerii publice în regim online a lucrării metodico-științifice pentru obținerea gradului didactic I, coordonatorul științific al lucrării va parcurge următoarele etape:

a. Va descărca și instala platforma Microsoft Teams (https://products.office.com/enus/microsoft-teams/download-app#desktopAppDownloadregion) folosind contul UGAL (e-mail și parolă) și va crea o *Echipă* (*Teams*) destinată susținerii publice a lucrării metodico-științifice pentru obținerea gradului didactic I**.**

- b. Pentru a crea o *Echipă* (*Teams*), se poate folosi următoarea succesiune:
	- butonul *Alăturați-vă sau creați o echipă (Join or create a team);*
	- butonul *Creați o echipă (Create a team);*
	- butonul *Clasă* (*Class*) va completa câmpul *Nume* (*Name*) butonul *Next* (*Înainte*).

c. Va adăuga membrii comisiei de susținere publică a lucrării metodico-științifice pentru obținerea gradului didactic I ca membri în cadrul echipei create.

Pentru a adăuga un membru în cadrul unei echipe se poate folosi următoarea succesiune: click dreapta pe echipa creată – butonul *Gestionați echipa* (*Manage team*) – butonul *Adăugați un membru* (*Add member*) – completați câmpul cu adresa de e-mail a membrului comisiei (adresă de UGAL sau altă adresă) – butonul *Adăugați* (*Add*). Apăsați butonul *Închideți* (*Close*) după ce ați adăugat toți membrii comisiei de susținere publică a tezei de doctorat.

d. Va programa susținerea publică a lucrării metodico-științifice pentru obținerea gradului didactic I în calendarul platformei Microsoft Teams și va distribui adresa (link-ul) întâlnirii atât membrilor comisiei de susținere publică a lucrării metodico-științifice pentru obținerea gradului didactic I, cât și altor solicitanți din instituția școlară, conform prevederilor legale.

Pentru programarea evenimentului se poate folosi următoarea succesiune: butonul *Calendar (Calendar) –* butonul *Întâlnire nouă (New meeting)* –– se completează câmpul *Adaugă titlul (Add title)* – se aleg ziua și intervalul programat pentru susținerea publică a lucrării metodico-științifice pentru obținerea gradului didactic I (se recomandă ca ora de activare a întâlnirii să fie cu cel puțin o oră mai devreme decât ora stabilită pentru susținerea publică) – se adăugă canalul (*Echipa*) de susținere publică – se completează detaliile întâlnirii – butonul *Trimite (Send).* Se verifică dacă

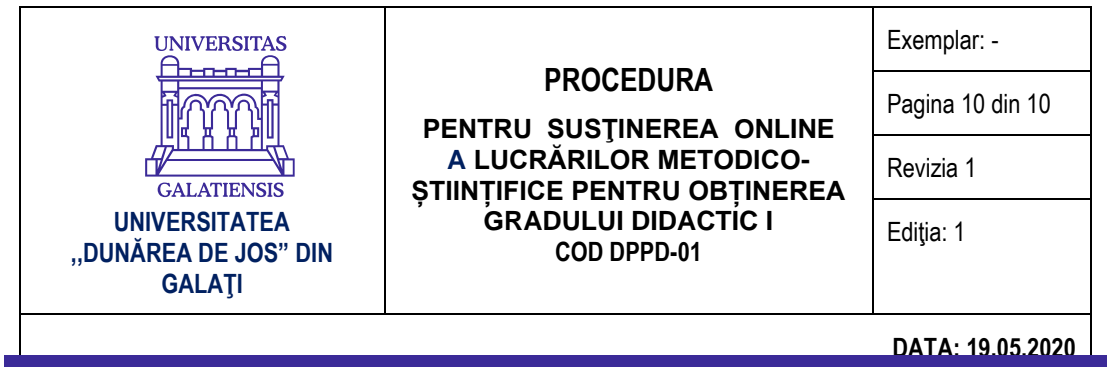

membrii comisiei au primit câte un e-mail cu detaliile întâlnirii.

e. Coordonatorul științific are obligația să adauge, la întâlnirea programată, toți participanții care au solicitat oficial accesul la susținerea online.

f. Persoanele din instituția școlară care doresc să participe la eveniment trebuie să dețină un cont Microsoft, să instaleze aplicația Microsoft Teams, și să trimită cu cel puțin o zi înainte de începerea susținerii publice a lucrării metodico-științifice pentru obținerea gradului didactic I, o cerere de participare la eveniment. Cererea este un e-mail trimis la adresa candidatului și a coordonatorului lucrării și trebuie să conțină numele și prenumele solicitantului și adresa de email. După primirea acceptului, se poate accesa link-ul evenimentului.

- 2. Conectarea comisiei, a participanților și a candidatului se va face cu minimum 15 minute înainte de începerea prezentării publice, pentru probe. Se recomandă ca, în timpul prezentării lucrării metodico-științifice pentru obținerea gradului didactic I de către candidat, microfoanele participanților și ale membrilor comisiei să fie închise, pentru a nu exista întreruperi sau interferențe.
- 3. Susținerea online a lucrării metodico-științifice pentru obținere gradului didactic I se înregistrează de coordonator și se transmite la Secretariatul DPPD pe CD.